## ตรวจสอบการรับเงินปันผล-เฉลี่ยคืนผ่านระบบสมาชิกออนไลน์

## 1. เข้าสู่ระบบสมาชิกออนไลน์

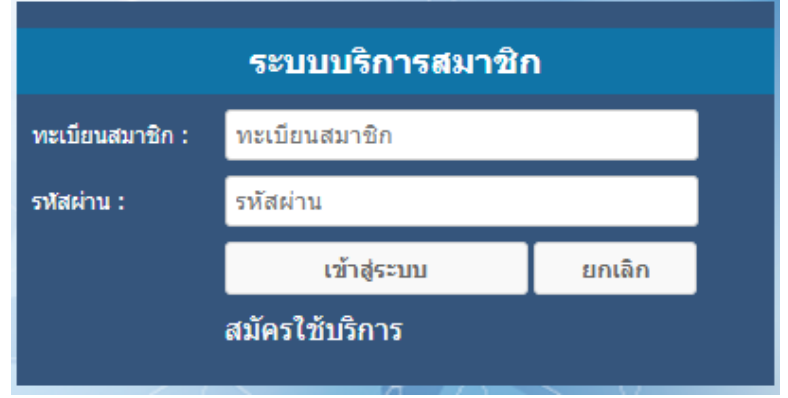

## 2.รายละเอียดจะอยู่ด้านบนในส่วนของข้อมูลสมาชิก

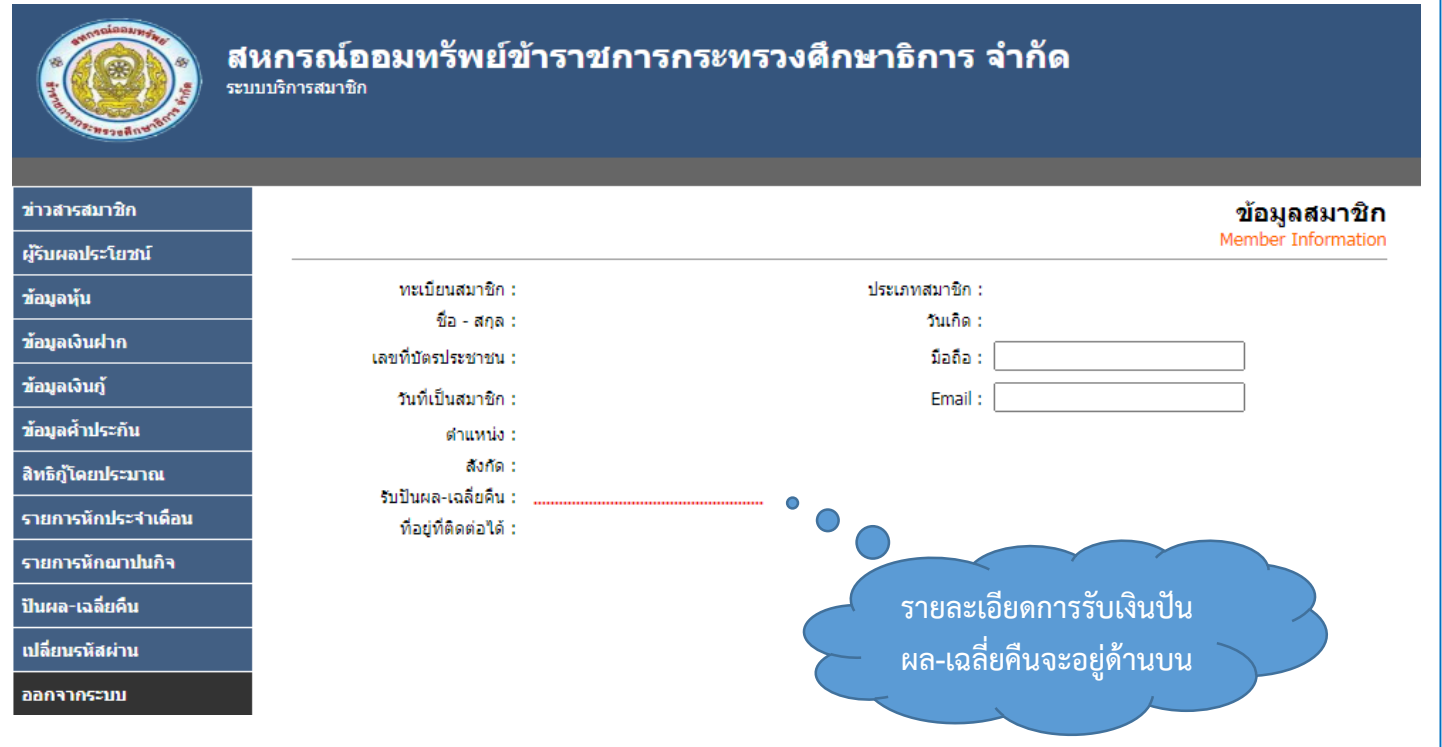

## ตรวจสอบการรับเงินปันผล-เฉลี่ยคืนผ่าน MOE Saving Application

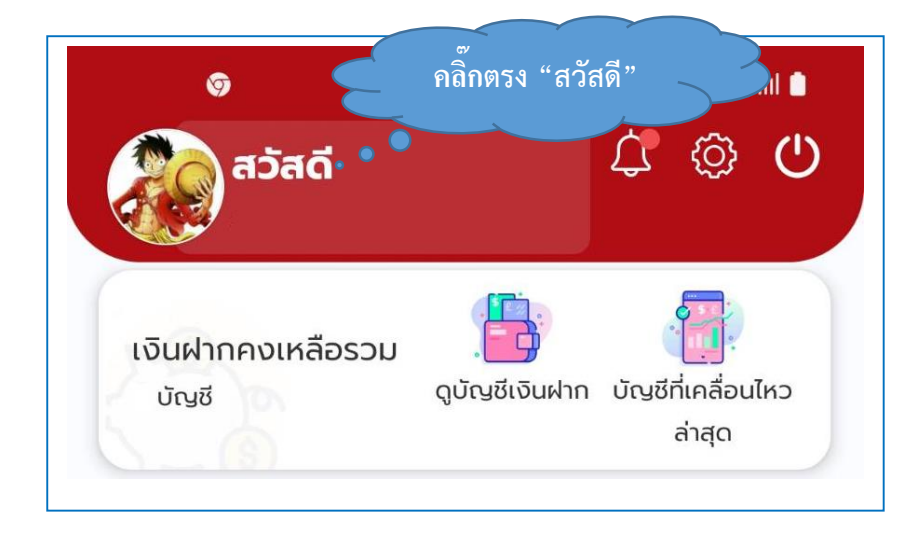

1. เข้าสู่ระบบ MOE Saving Mobile Application แล้ว คลิ๊กตรง "สวัสดี"

2. ระบบจะแสดงหน้าจอข้อมูลสมาชิก

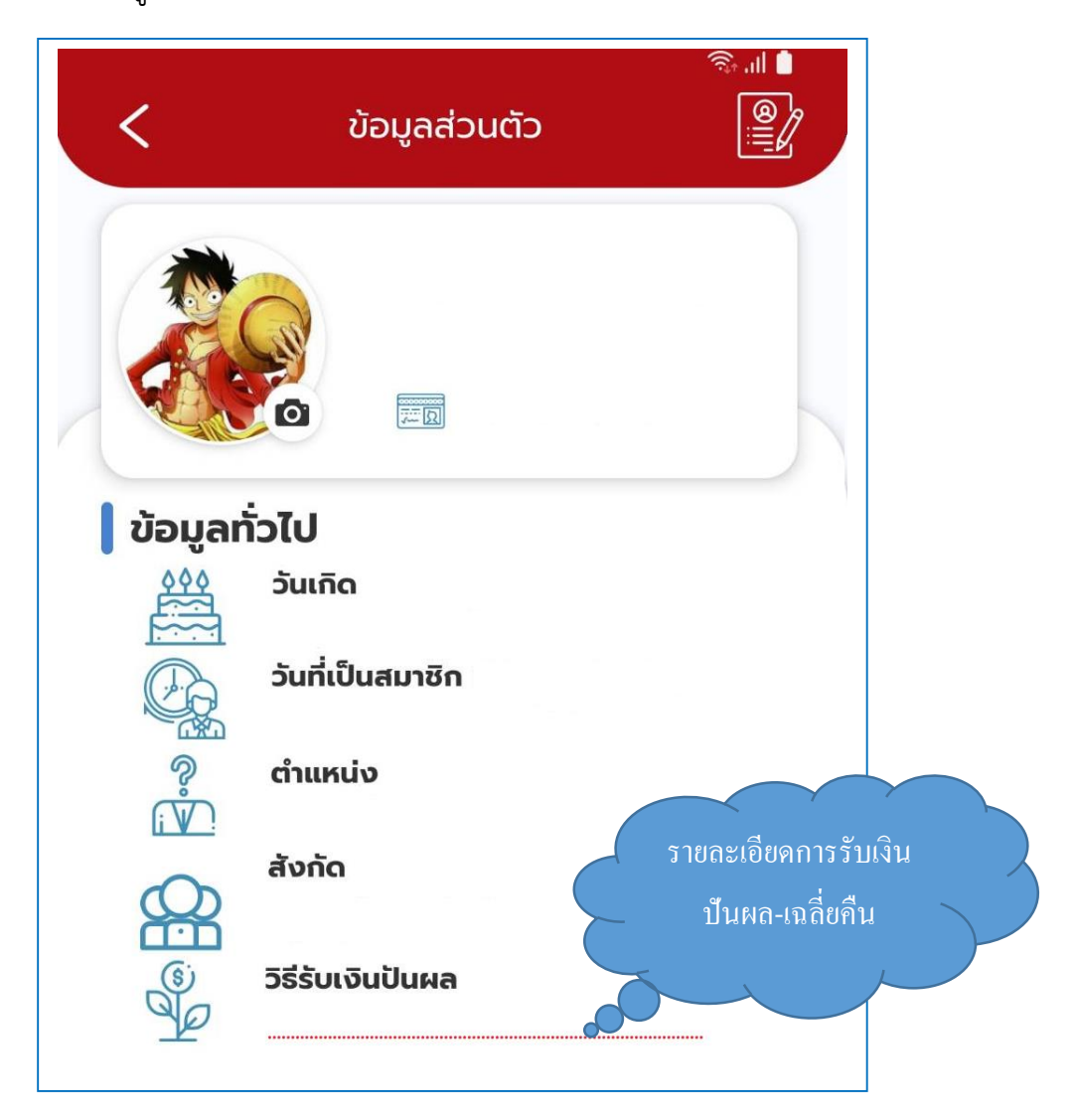